## **RESERVE CAP Process Guide for using ERGs**

Process to set aside a specific number of seats for specific Enrollment Requirement Group (ERG)

This is a feature that evaluates criteria to "reserve" or hold seats based on major(s), minor(s), class level, or student group. Only one ERG should be added to each section.

PATH: Main Menu > Curriculum Management > Schedule of Classes > Maintain Schedule of Classes > Reserve Cap TAB

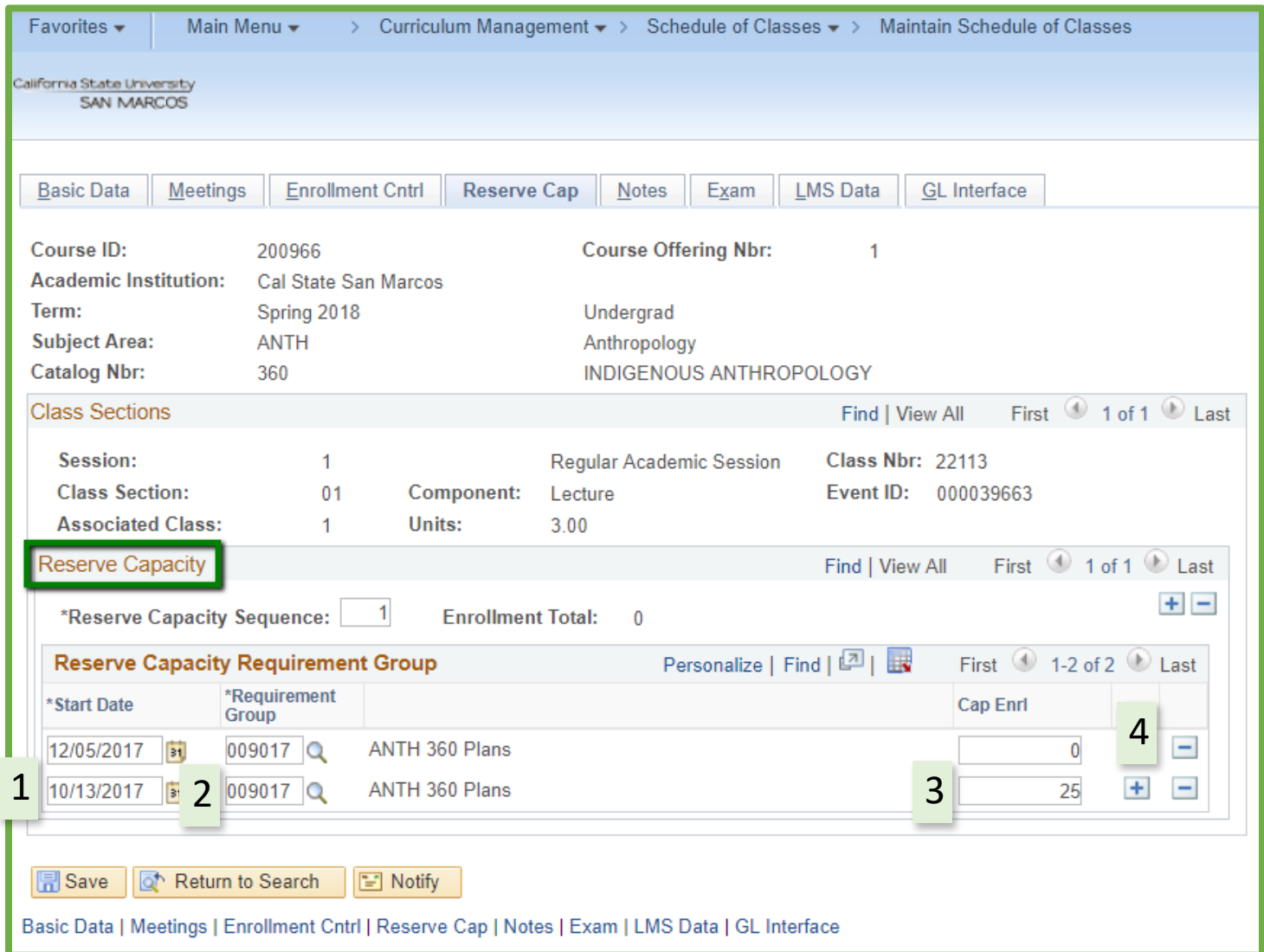

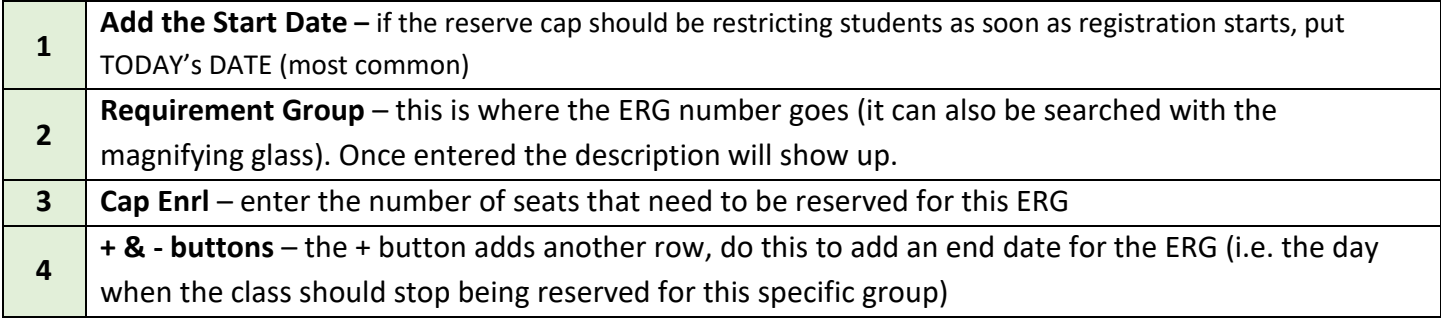

## **Including an expiration date for the Reserve Cap**

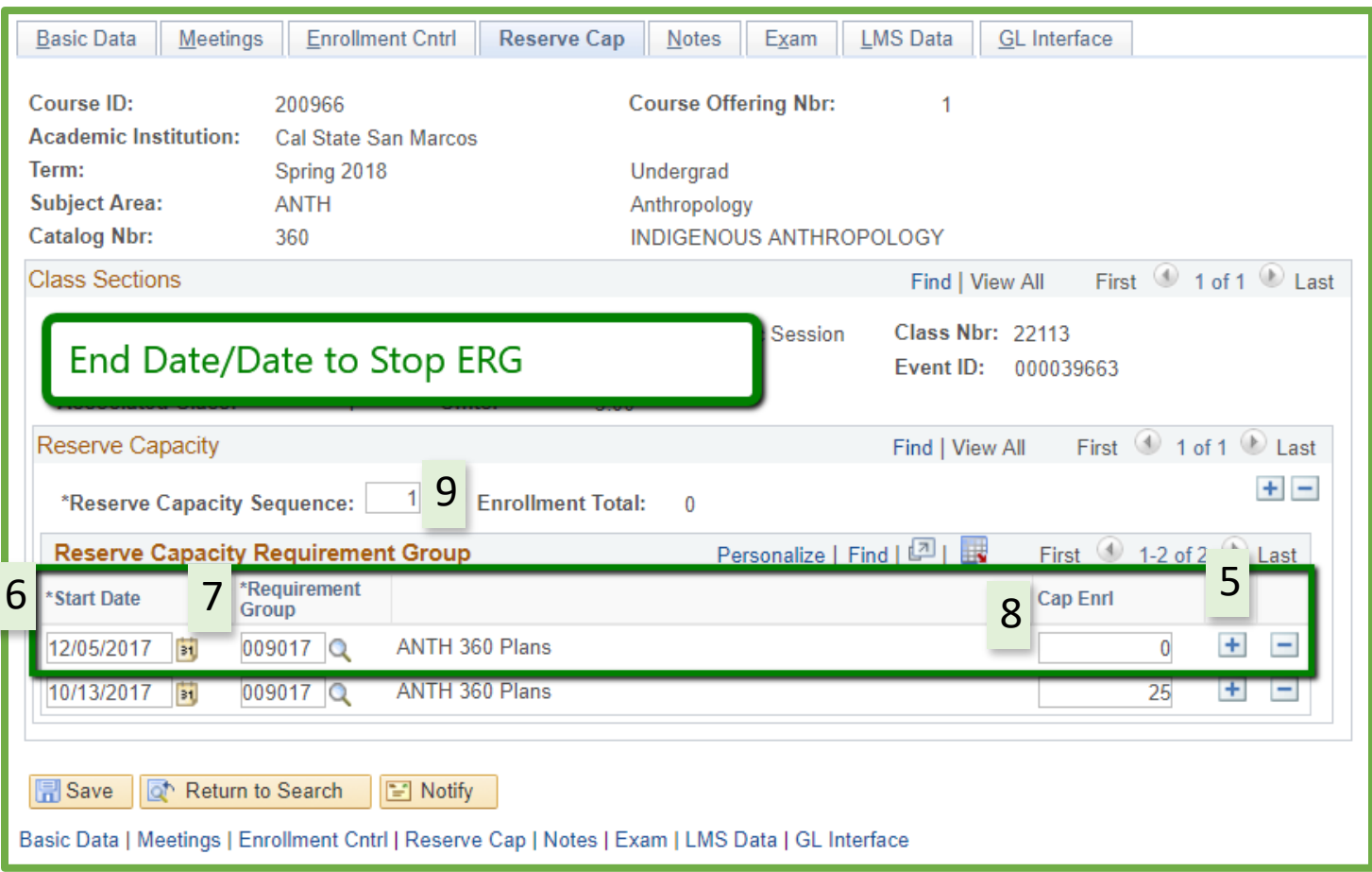

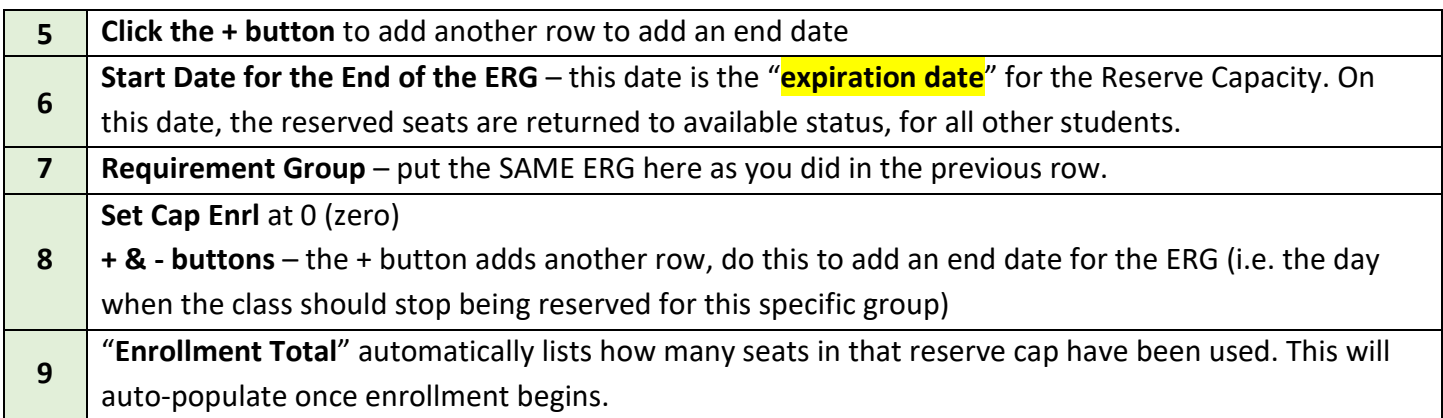

## **DO NOT FORGET TO INCLUDE A NOTE ON EVERY SECTION WITH A RESERVE CAP**

## **CLASS NOTES**

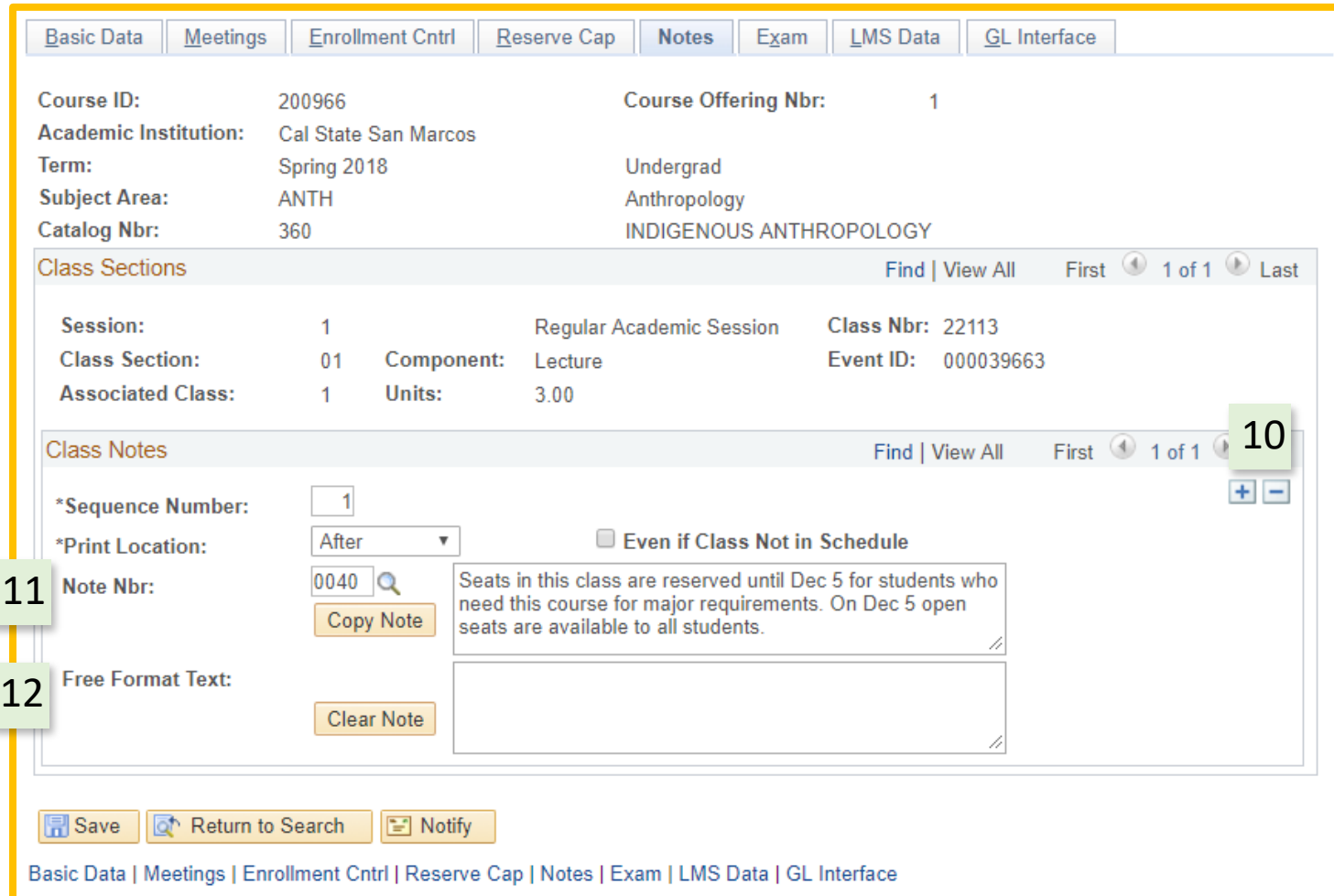

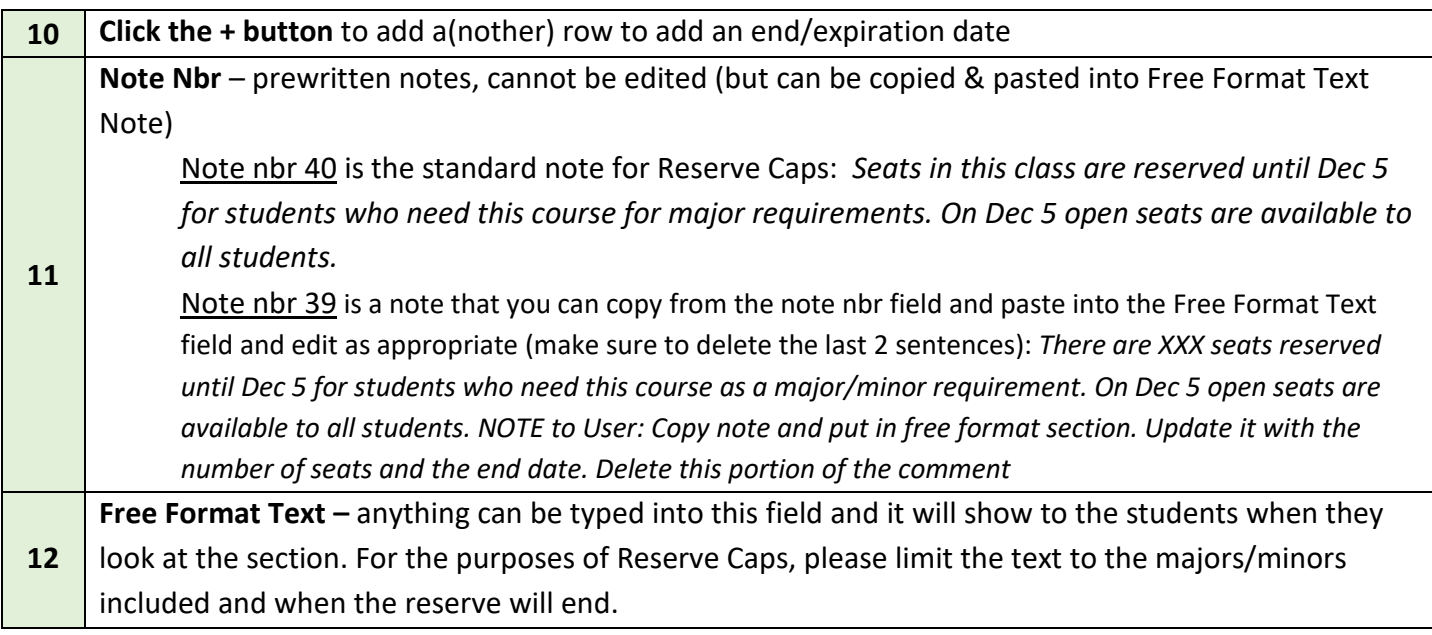

**NOTICE:** You cannot simply delete the text from either of the note fields and then save the course, or PeopleSoft will give you an error. You need to use the minus "-" button (shown in #10) to delete the whole class note.